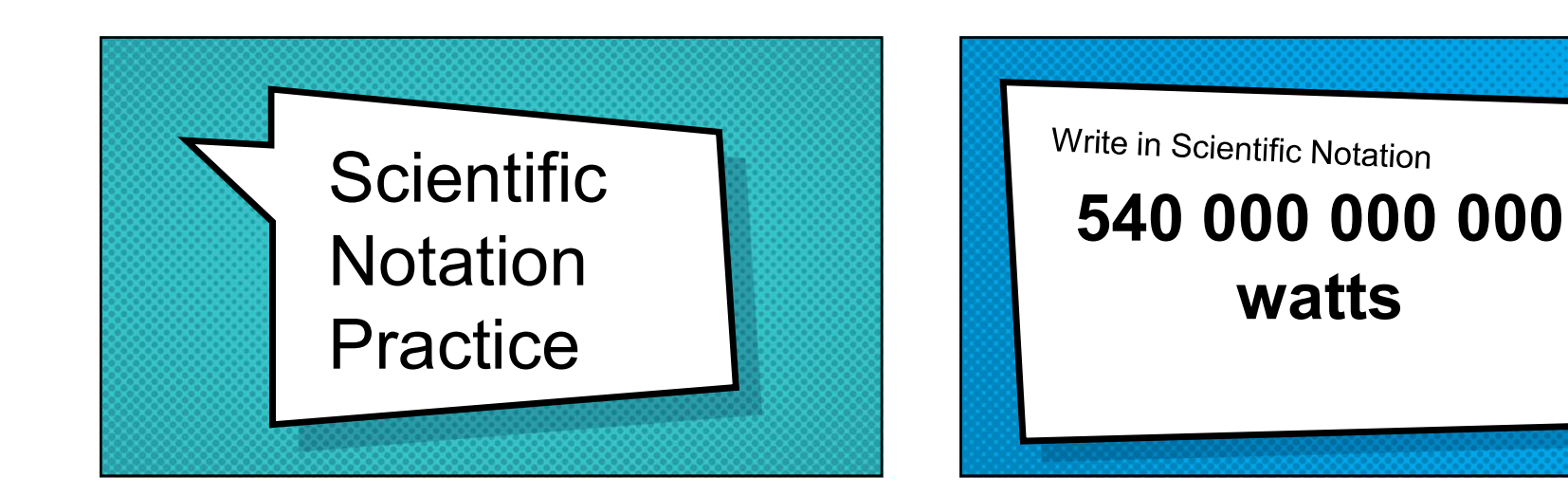

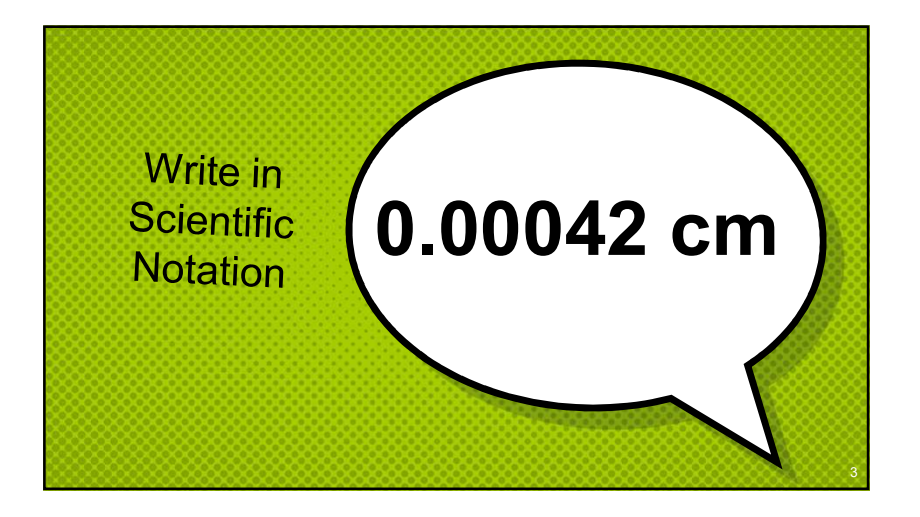

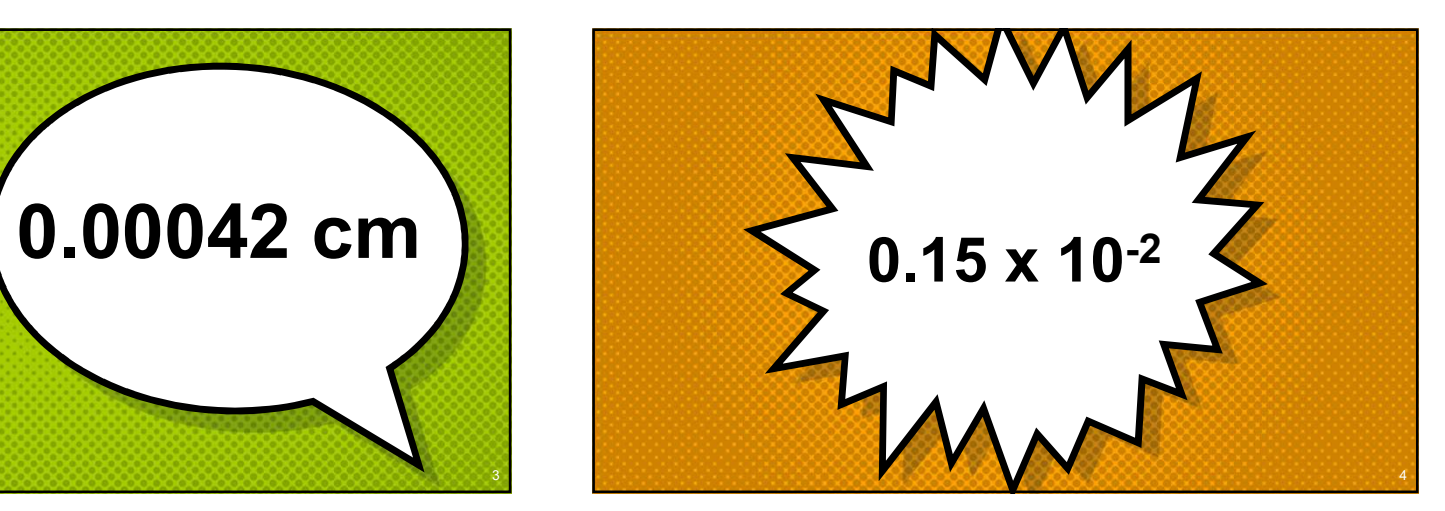

2 a *2* a *2* a *2* a *2* a *2* a *2* a *2* a *2* a *2* a *2* a *2* a *2* a *2* a *2* a *2* a *2* a *2* a *2* a *2* a *2* a *2* a *2* a *2* a *2* a *2* a *2* a *2* a *2* a *2* a *2* a *2* a *2* a *2* a *2* a *2* a *2* a *2* 

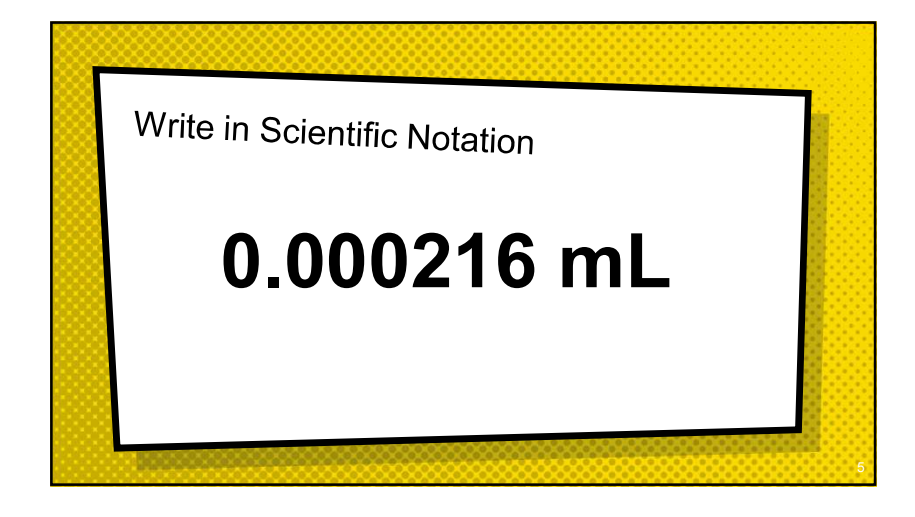

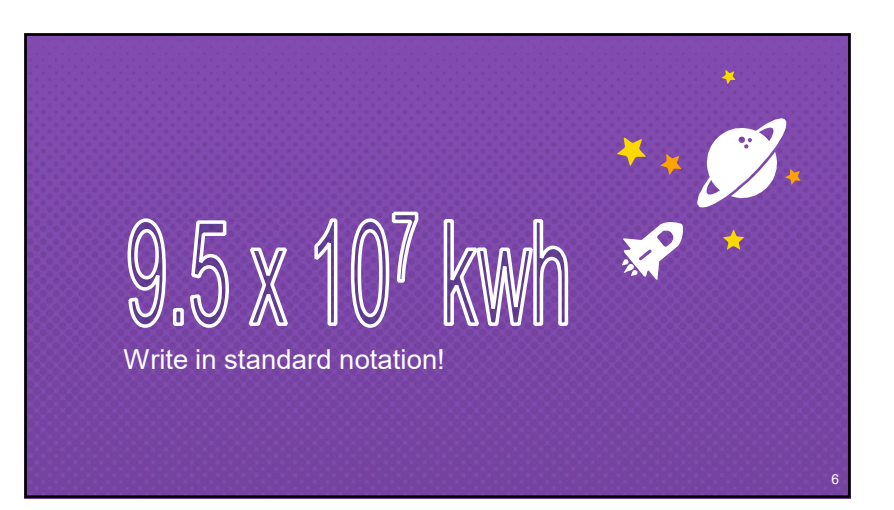

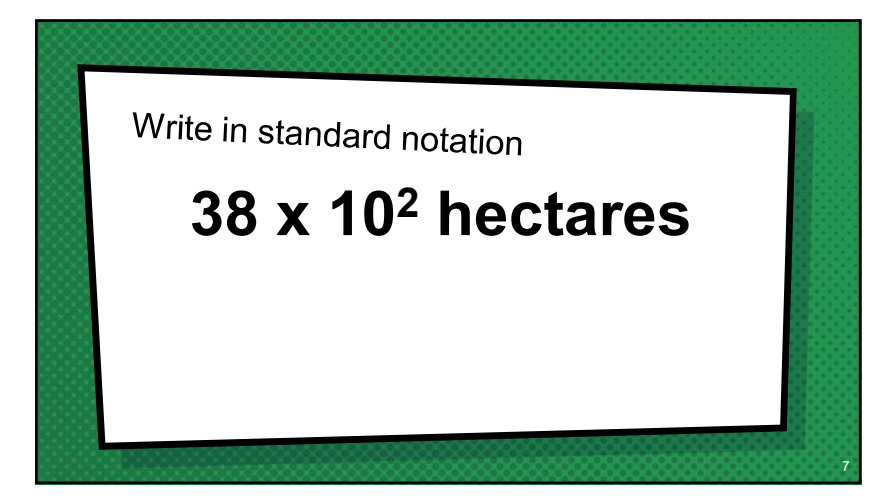

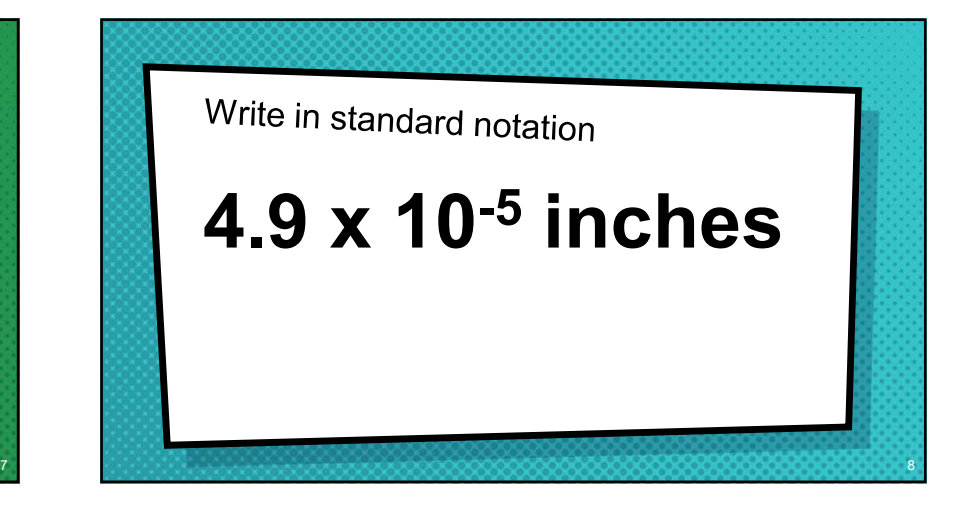

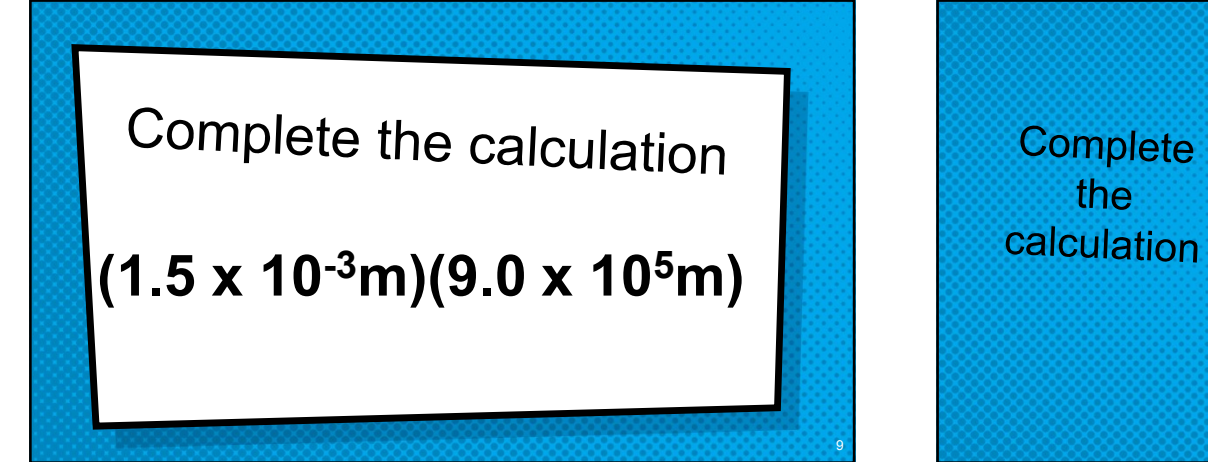

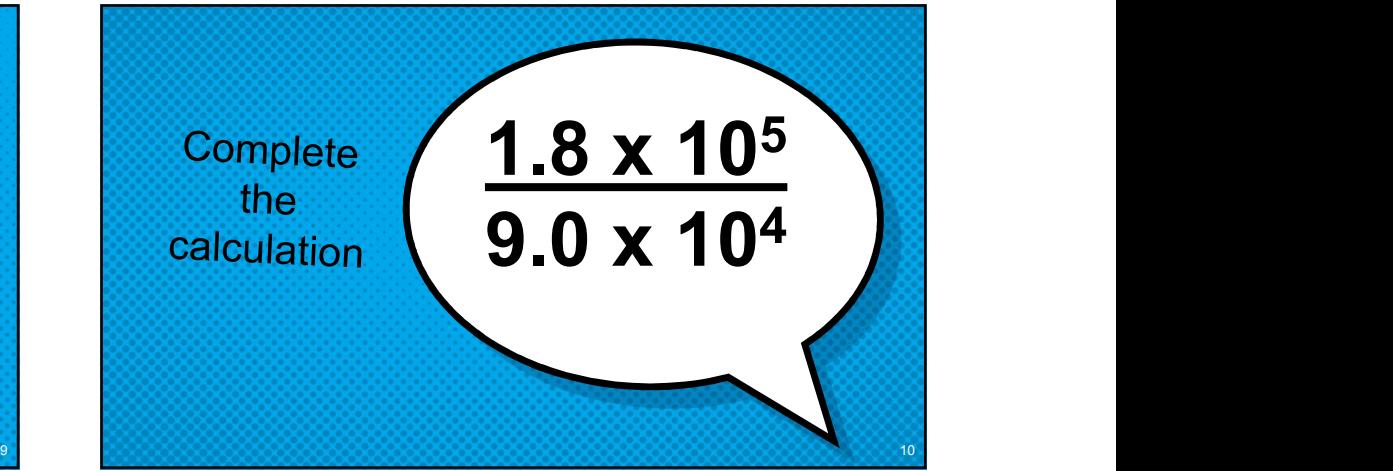

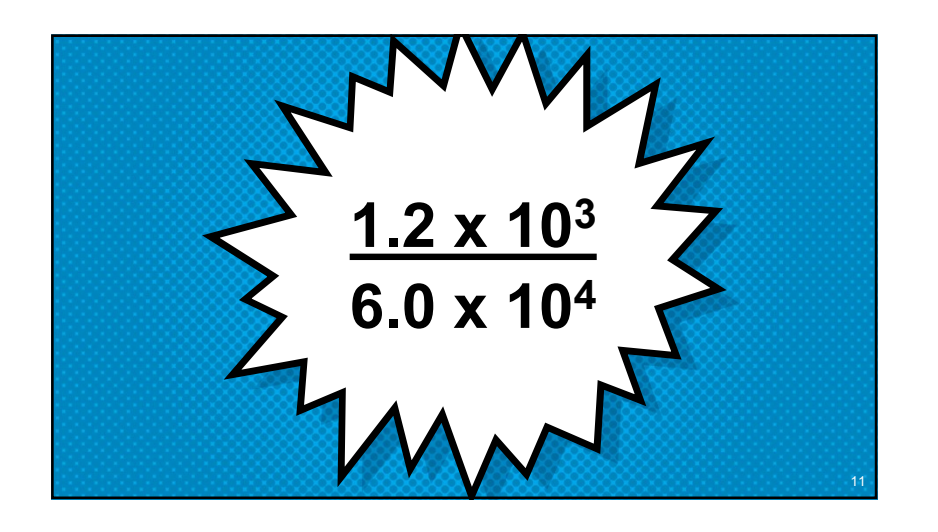

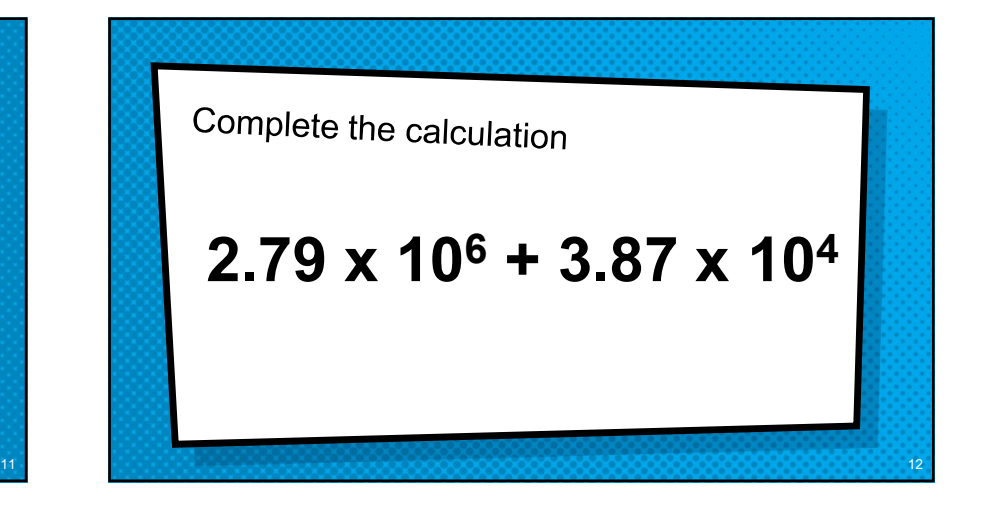

(4.9 x 10-5) – (2.3 x 10-8)

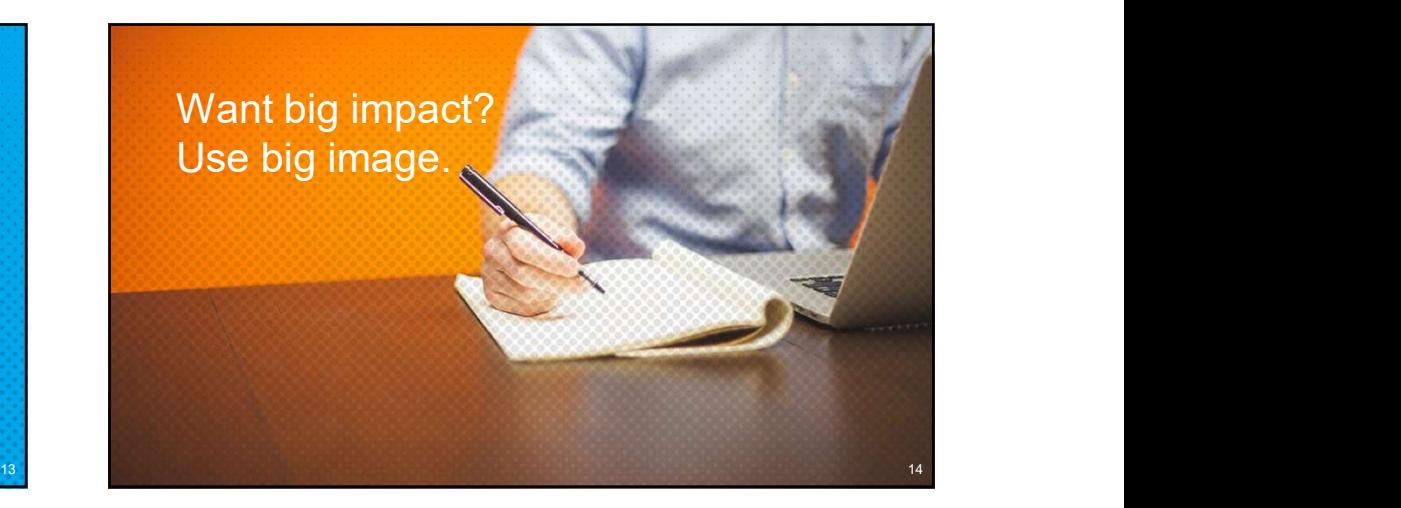

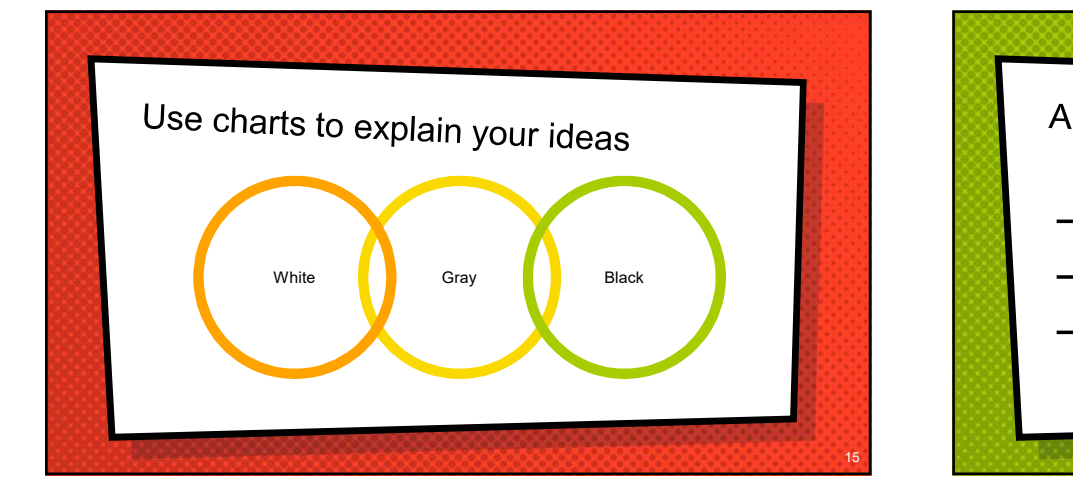

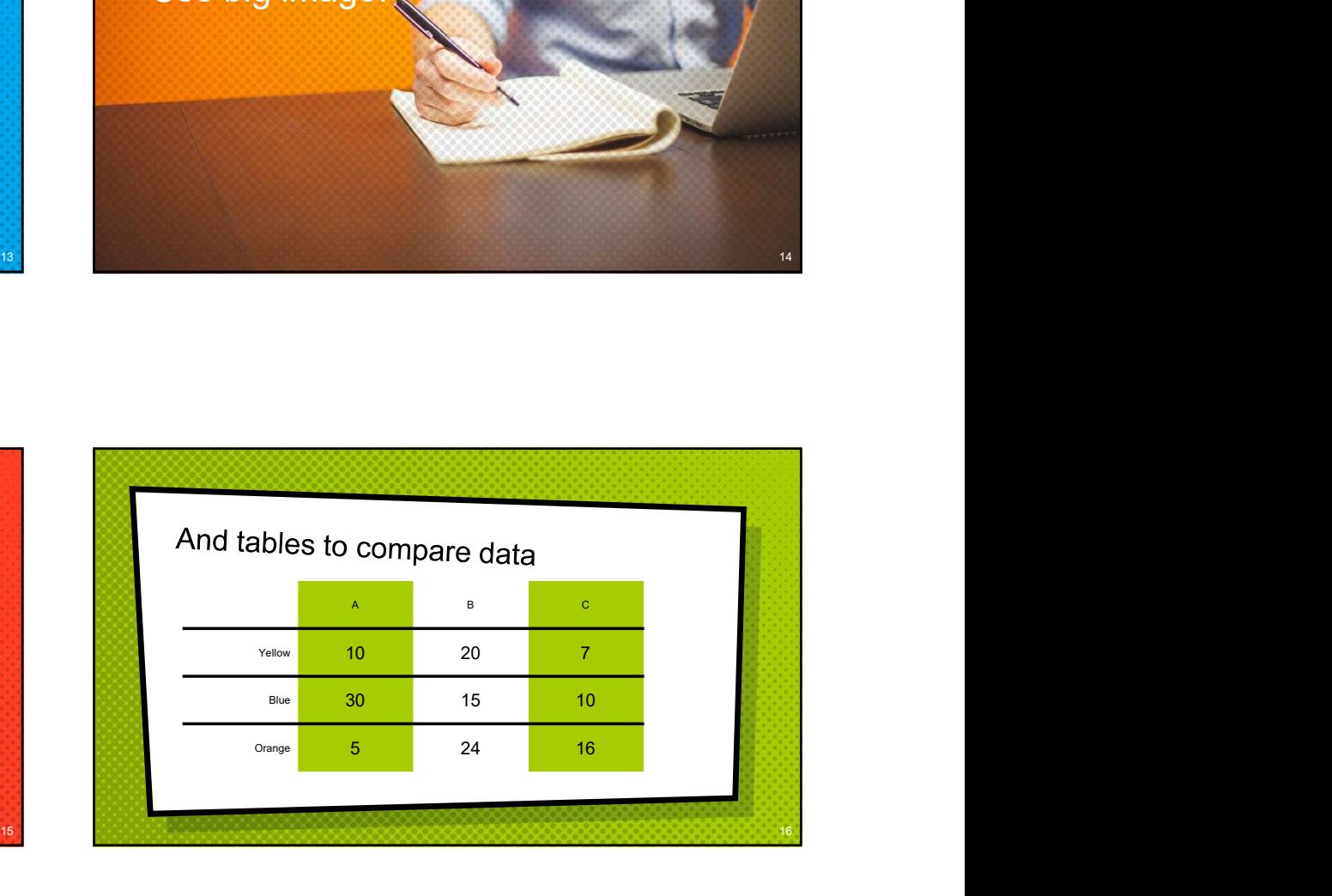

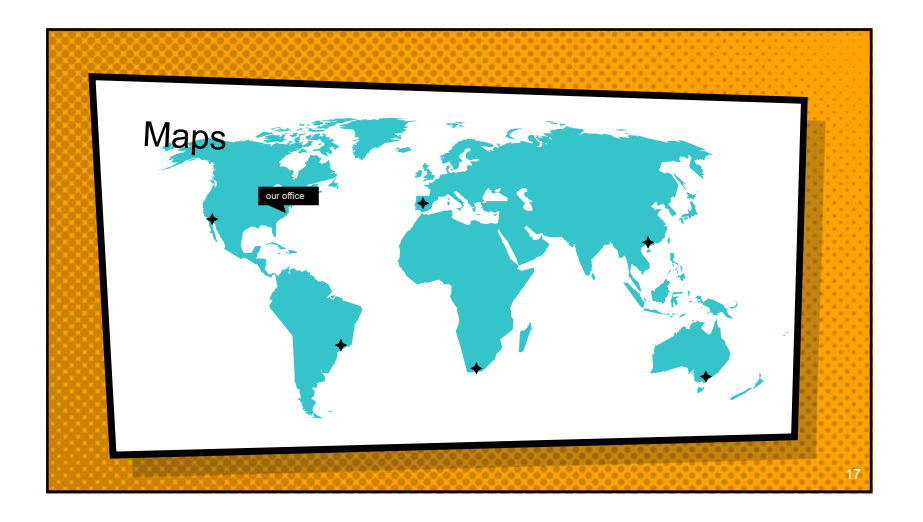

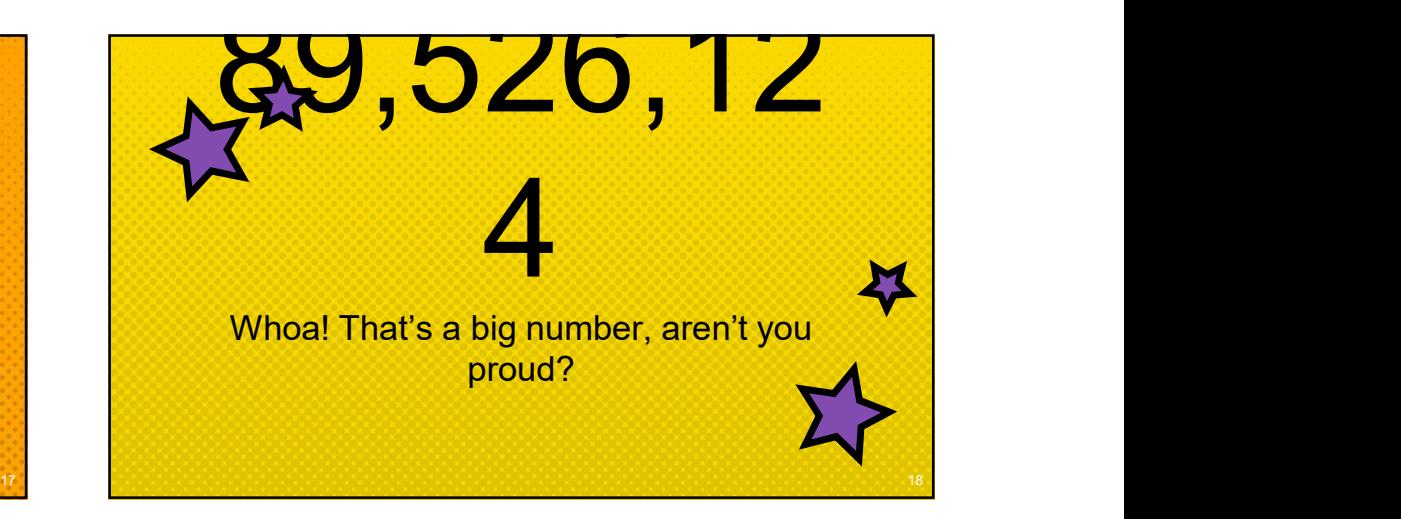

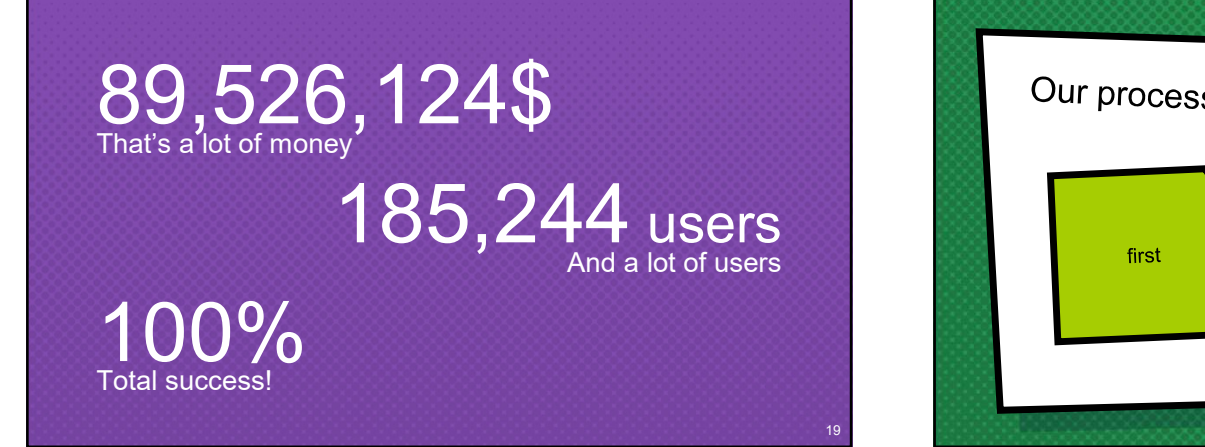

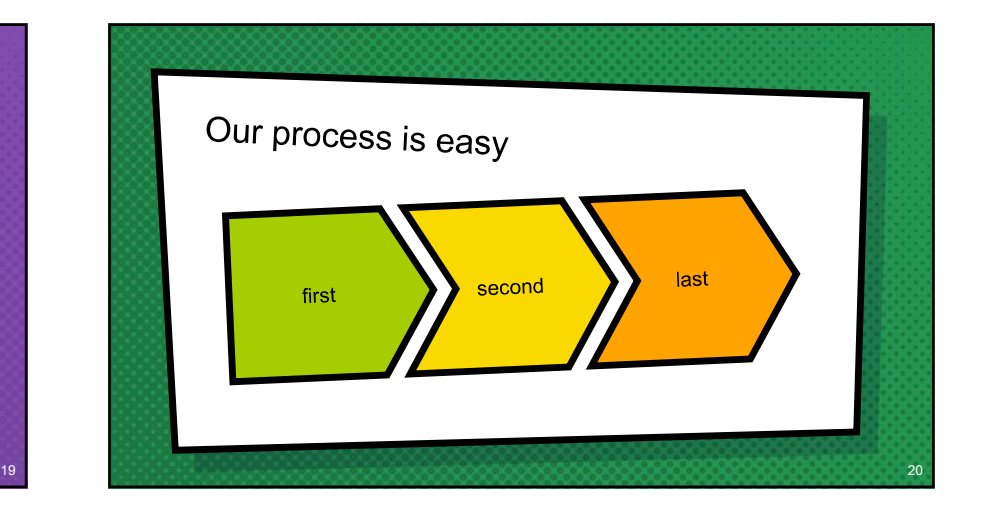

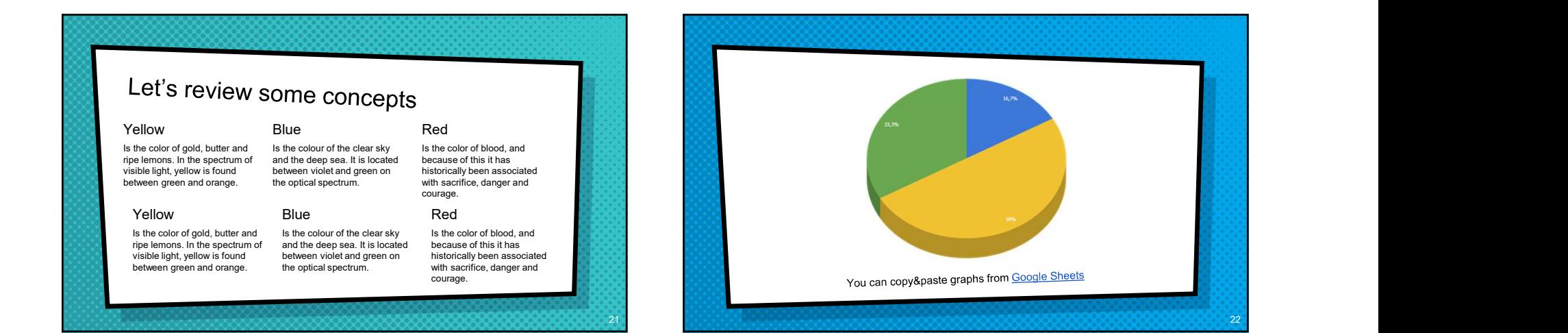

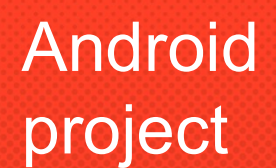

Show and explain your web, app or software projects using these gadget templates.

## ٠ Android **Android** iphor<br>project and and the proje

## iphone project

Show and explain your web, app or software projects using these gadget templates.

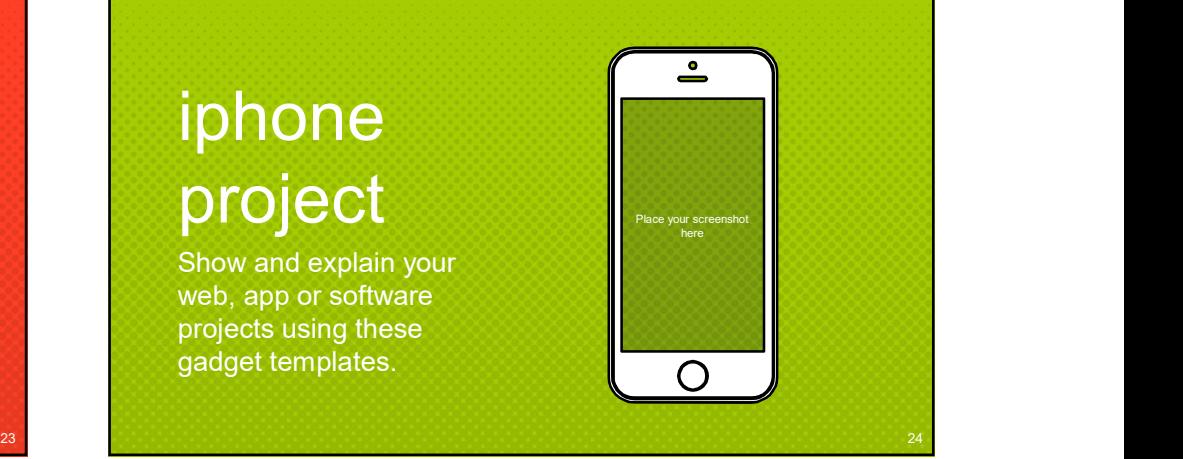

## tablet project

Show and explain your web, app or software projects using these gadget templates.

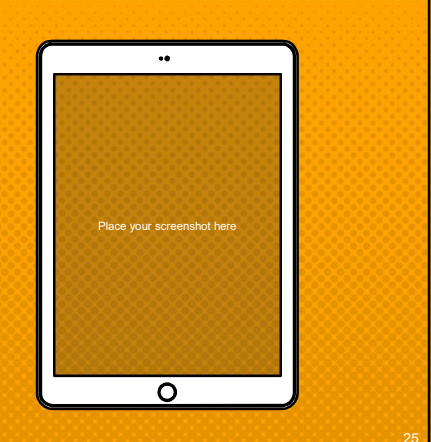

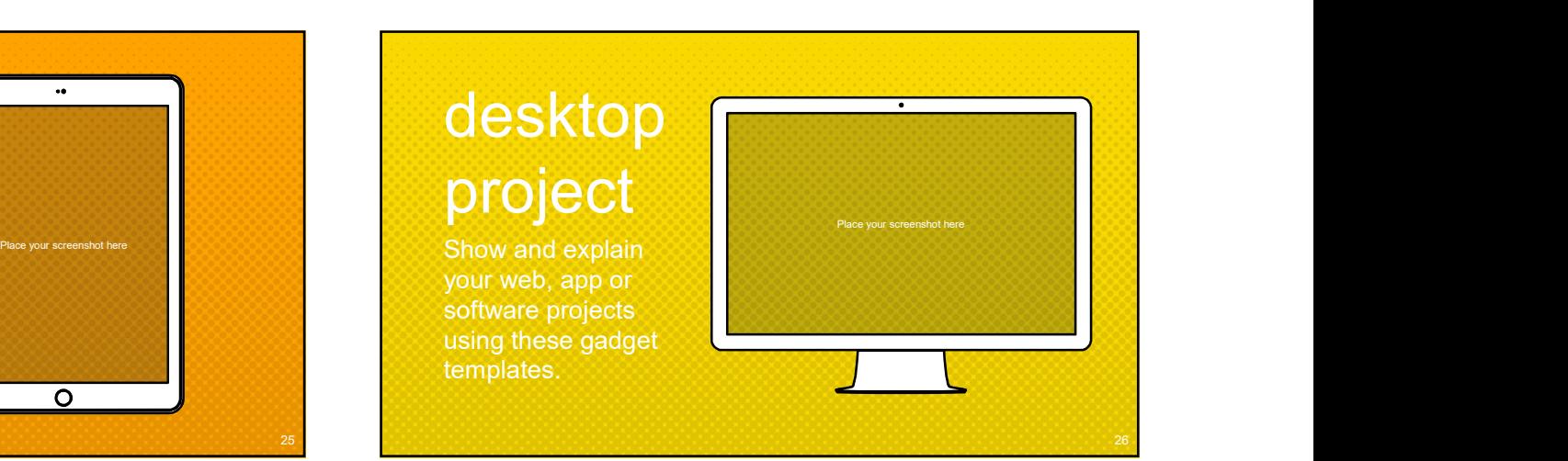

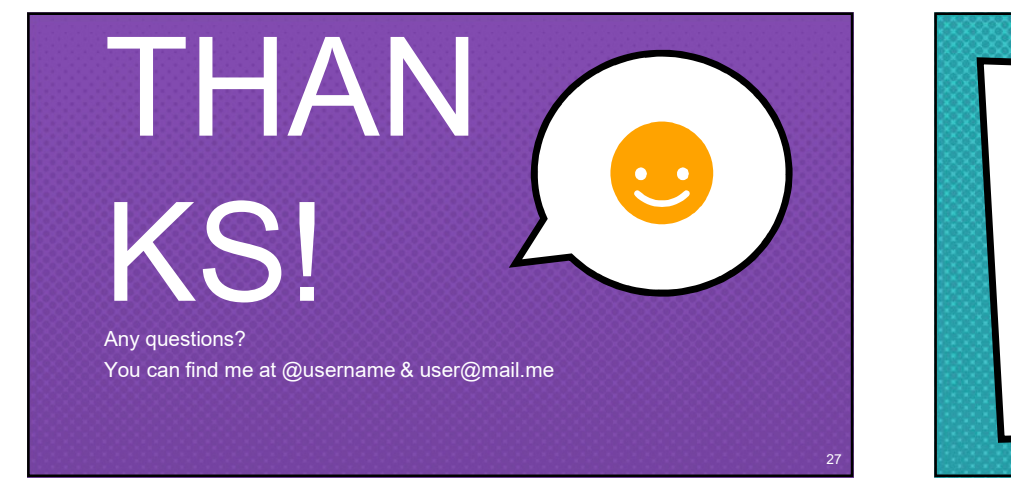

## Special thanks to all the people who made and<br>released these awesome resources for free:<br>x Presentation template by <u>SlidesCarnival</u><br>x Photographs by <u>Startupstockphotos</u><br>x<br>x<br>x released these awesome resources for free: ww and explain<br>
Ir web, app or<br>
Invarie projects<br>
In the gradient of the gradient state of the gradient<br>
Special thanks to all the people who made and<br>
Deleased these awesome resources for free:<br>
X Presentation template by Frame projects<br>
ware projects<br>
rightness cadged<br>
plates.<br>
Credits<br>
Special thanks to all the people who made and<br>
released these awesome resources for free:<br>
x Presentation template by <u>SlidesCarnival</u><br>
x Photographs by <u>S</u>

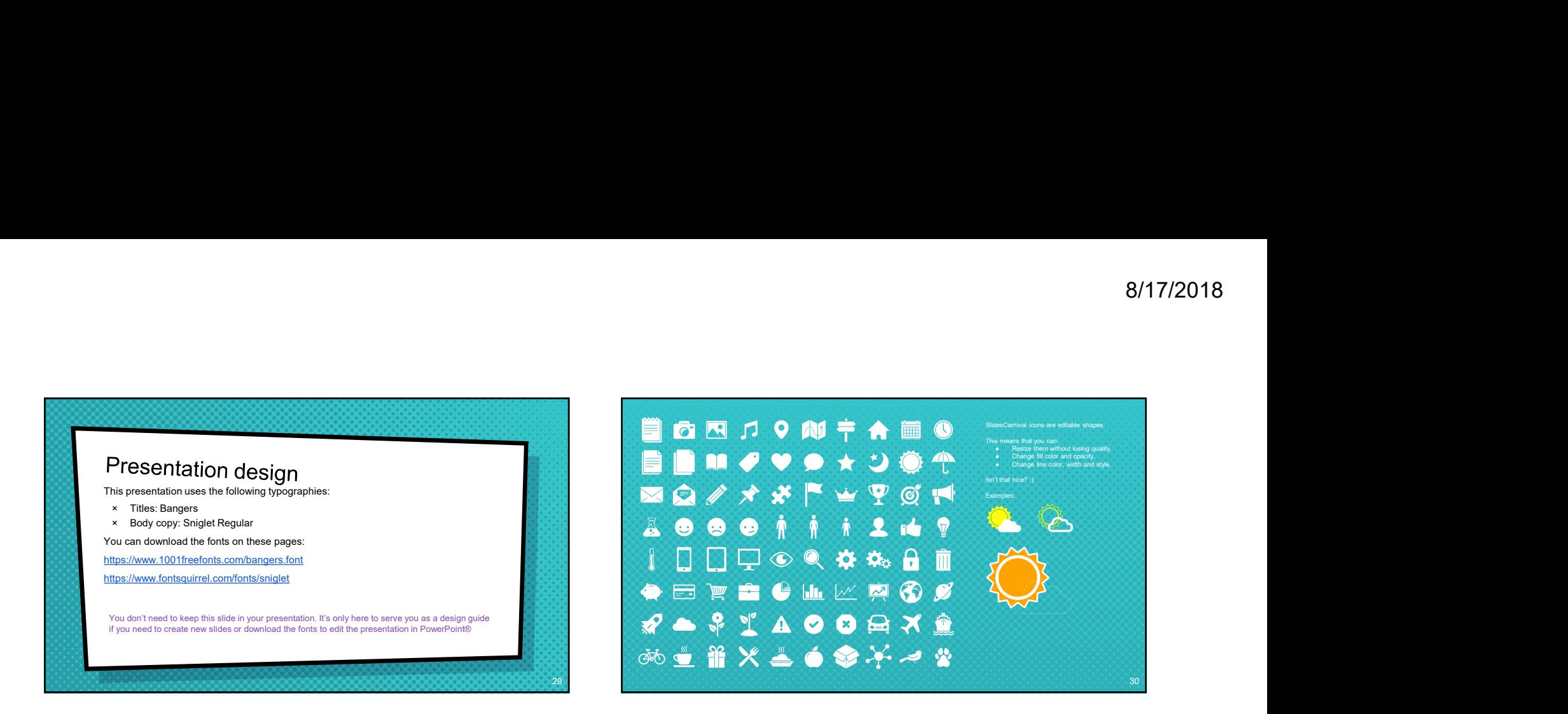

Now you can use any emoji as an icon!<br>
And of course it resizes without losing quality and you can change the color.<br>
How? Follow Google instructions<br>
https://wwiter.com/googledocs/status/730087240156643328

How? Follow Google instructions doogledocs/status/730087240156643328

✋❤ **O©O©©<del>®</del>←♪≌◎★□へ®?**  $\mathscr{D}$   $\blacksquare$   $\lozenge$   $\blacksquare$  and many more...